Lecture 09 Graphics::ggplot I

2018 R Teaching Team

October 1, 2018

#### Acknowledgements

- 1. Mike Fliss & Sara Levintow!
- 2. stackoverflow (particularly user David for [lecture styling link\)](https://stackoverflow.com/questions/42035981/code-in-columns-in-rmarkdown-presentation)
- 3. [R Markdown: The Definitive Guide link](https://bookdown.org/yihui/rmarkdown/) Yihui Xie, J. J. Allaire, Garrett Grolemund
- 4. Garrett Grolemund for gganimate
- 5. Garrick Aden-Buie for tidyverse animations
- 6. Hadley for [R for Data Scientists](http://r4ds.had.co.nz/) and [Advanced R](http://adv-r.had.co.nz/)
- 7. R & Rstudio Teams

#### This Week

- 1. **Today**: Review the Tidyverse and understand the basics of ggplot2
- 2. **Wednesday**: Advanced ggplot2 and ggplot2 swag

#### This Lecture

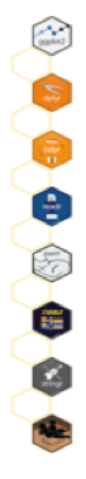

# The Tidyverse

A collection of packages for data manipulation, exploration, and visualization.

Share a common philosophy of R programming and work in harmony.

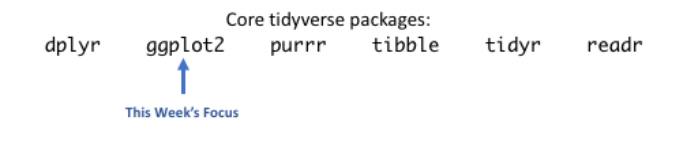

Thanks, Sara!

#### This Lecture

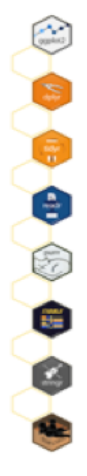

# The Tidyverse

A collection of packages for data manipulation, exploration, and visualization.

Share a common philosophy of R programming and work in harmony.

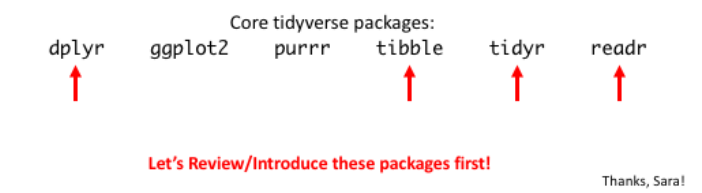

#### This Lecture

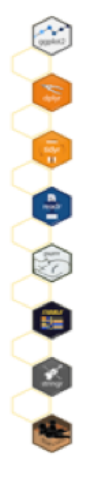

# The Tidyverse

A collection of packages for data manipulation, exploration, and visualization.

Share a common philosophy of R programming and work in harmony.

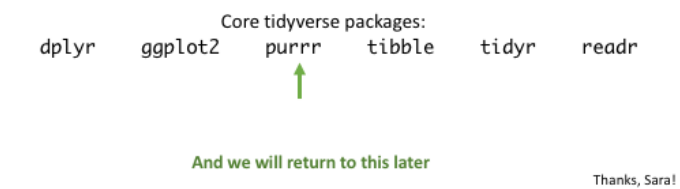

#### Overview of Lecture

#### TIDYVERSE & GGPLOT!!

#### **Structure**

Contains R code in grey boxes and R output followed by ##.

The %>% function is from the magrittr package. From the magrittr [website:](https://cran.r-project.org/web/packages/magrittr/vignettes/magrittr.html)

#### **Abstract**

The magrittr (to be pronounced with a sophisticated french accent) is a package with two aims: to decrease development time and to improve readability and maintainability of code. Or even shortr: to make your code smokin' (puff puff)!

To archive its humble aims, *magrittr* (remember the accent) provides a new "pipe"-like operator, %>%, with which you may pipe a value forward into an expression or function call; something along the lines of x  $\frac{1}{2}$   $\frac{1}{2}$ , rather than  $f(x)$ . This is not an unknown feature elsewhere; a prime example is the I> operator used extensively in F# (to say the least) and indeed this - along with Unix pipes - served as a motivation for developing the magrittr package.

This vignette describes the main features of *magrittr* and demonstrates some features which has been added since the initial release.

#### Clarification Point

This  $\frac{1}{2}\sqrt{2}$  function can be used with any other functions,  $f(x)$  (not just tidyverse functions). Of note, the "." is a placeholder (more explicit code/can be useful for cases where it is not "obvious" where  $x$  should go in  $f(x)$ ).

"hi" **%>%** paste **%>%** toupper

## [1] "HI"

"hi" **%>% paste**(.) **%>% toupper**(.)

## [1] "HI"

#### What does it mean to be "tidy"

#### Thank you, [R for Data Scientists](http://r4ds.had.co.nz/)

There are three interrelated rules which make a dataset tidy:

- 1. Each variable must have its own column.
- 2. Each observation must have its own row.
- 3. Each value must have its own cell.

Figure 12.1 shows the rules visually.

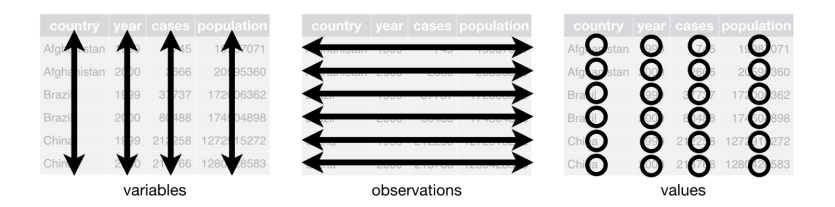

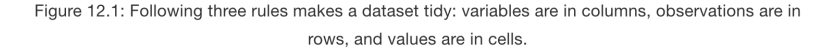

What does it mean to be "tidy"

To some, this concept may seem "obvious" but is really powerful! For a great read, see Hadley Wickham's paper on tidy data [here.](https://www.jstatsoft.org/article/view/v059i10)

Is our Births data set set up in a "tidy" format?

Note, using readr:: read csv here!

FALSE [1] "~/Documents/GitHub/18Fall\_EPID799C\_RforEpi/data,

```
births <- readr::read csv(file="<path>",
                          col names = T)
```
*# ?read.csv*

**I have made my dataset much smaller by randomly sampling 5,000 observations (so the presentation can fit on the website). You should not do this for your homework, etc.**

#### What's the big difference?

births[, **c**("preterm", "pnc5", "mage")]

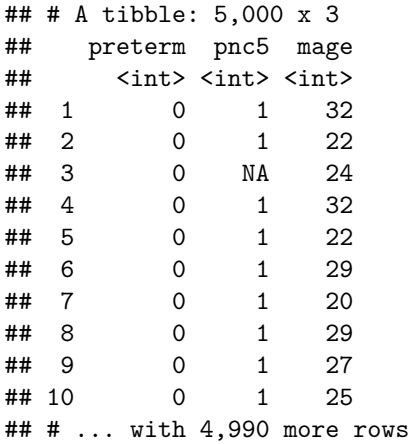

From [R for Data Scientists:](http://r4ds.had.co.nz/) "Tibbles are data frames, but they tweak some older behaviours to make life a little easier. [For example, tibbles will] never changes the type of the inputs (e.g. it never converts strings to factors!), it never changes the names of variables, and it never creates row names. [Plus it can] have column names that are not valid R variable names, aka **non-syntactic names** [@Newcolumnname]"

#### What is a Tibble

More from [R for Data Scientists:](http://r4ds.had.co.nz/) There are two main differences in the usage of a tibble vs. a classic data.frame: printing and subsetting.

**Printing:** "Tibbles have a refined print method that shows only the first 10 rows, and all the columns that fit on screen."

**Subsetting**: To subset, "[Can extract by name or position; \$ only extracts by name but is a little less typing." Basically, "compared to a data.frame, tibbles are more strict: they never do partial matching, and they will generate a warning if the column you are trying to access does not exist."

In subsetting the main difference between data.frames and working "with tibble is the [ function. We don't use [ much in this book because dplyr::filter() and dplyr::select() allow you to solve the same problems with clearer code (but you will learn a little about it in vector subsetting). With base R data frames, [ sometimes returns a data frame, and sometimes returns a vector. With tibbles, [ always returns another tibble."

#### What if our data was not "tidy"?

#### Thank you, [R for Data Scientists](http://r4ds.had.co.nz/)

There are three interrelated rules which make a dataset tidy:

- 1. Each variable must have its own column.
- 2. Each observation must have its own row.
- 3. Each value must have its own cell.

Figure 12.1 shows the rules visually.

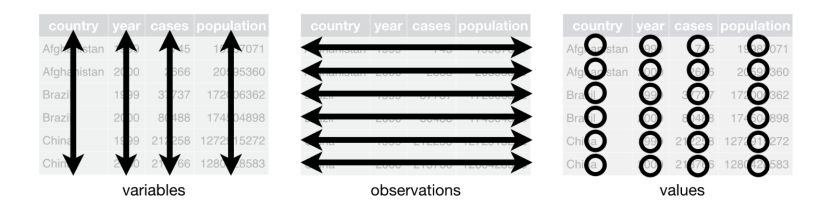

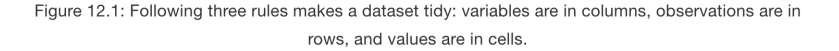

# Spread and Gather

#### Thank you, [Garrick Aden-Buie!](https://github.com/gadenbuie)

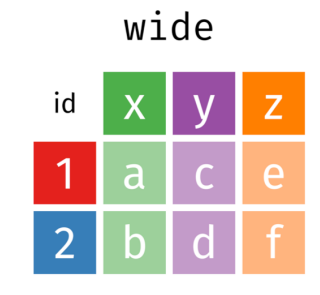

# long

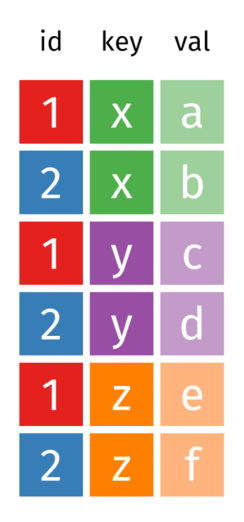

### Spread and Gather

[GIF here](https://github.com/gadenbuie/tidy-animated-verbs/blob/master/images/tidyr-spread-gather.gif)

Thank you, Garrick Aden-Buie!

#### Spread and Gather in Real Epi Life Example (genetics)

Let's say that you had a variant call file, which contains loci (i.e. Chromosome, genomic location, reference allele, alternative allele) as rows and sample IDs as columns. In the simplest case, under the sample ID headers are genotypes (either 1 or 0s) that say the person has this SNP or not. Let's take a peak.

vcf

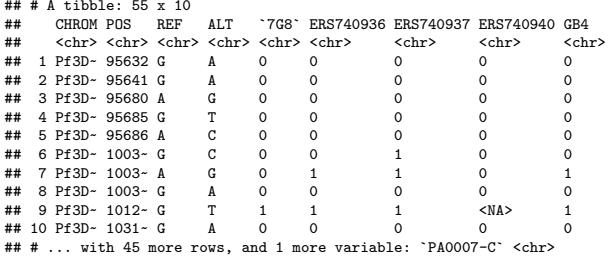

#### Making VCF tidy (i.e. "long" format)

```
longvcf <- vcf %>%
 tidyr::gather(data=., key="ID", value="GT", 5:ncol(vcf)) %>%
 dplyr::arrange(CHROM, POS)
```
longvcf

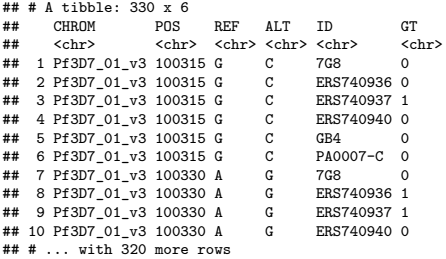

#### What if we wanted wide format?

```
longvcf %>%
 tidyr::spread(data=., key="ID", value="GT")
```
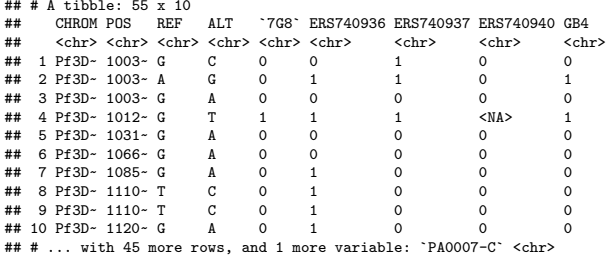

### Check-in

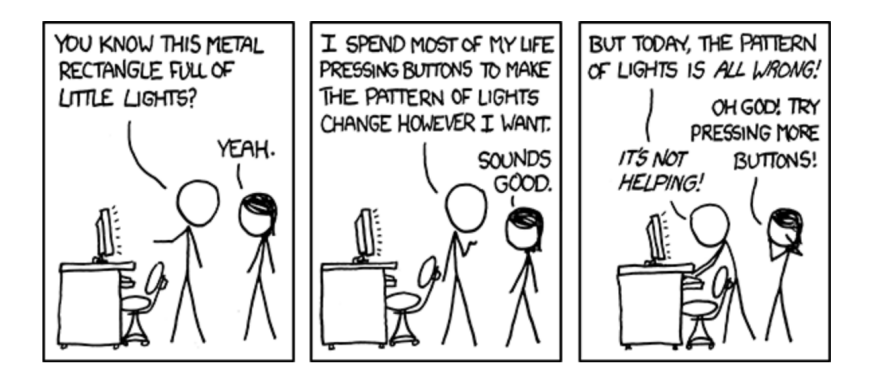

Really, the package is ggplot2 written by Hadley Wickham and is a series of functions that follow a specific data visaulization philosophy based on the "Grammar of Graphics".

The Grammar of Graphics by Leland Wilkinson

- $\triangleright$  Goal was to have a consistent "language" around graphics.
- $\triangleright$  This boils down to a "recipe", where every graph has a few key components:
	- 1. Data (to plot)
	- 2. A way to represent the points (geoms)
	- 3. Coordinate system

### ggplot

#### In Hadley's own words. . .

Usage

It's hard to succinctly describe how ggplot2 works because it embodies a deep philosophy of visualisation. However, in most cases you start with ggplot(), supply a dataset and aesthetic mapping (with aes()). You then add on layers (like geom\_point() or geom\_histogram()), scales (like scale\_colour\_brewer()), faceting specifications (like facet\_wrap()) and coordinate systems (like coord\_flip()).

library(ggplot2)

You can think of a ggplot2 layer as containing 5 main elements: 1. data [source] 2. mapping  $=$  aes() [what we want to plot] 3. geom [shape/characteristics of our plot] 4. stat [statistical transformations to do to the data] 5. position [adjust position characteristics of geom]\*

**Personally, I rarely use position except for jitter (until I** learned geom\_jitter)

# Let's Get Started (2)

Complete the template below to build a graph.

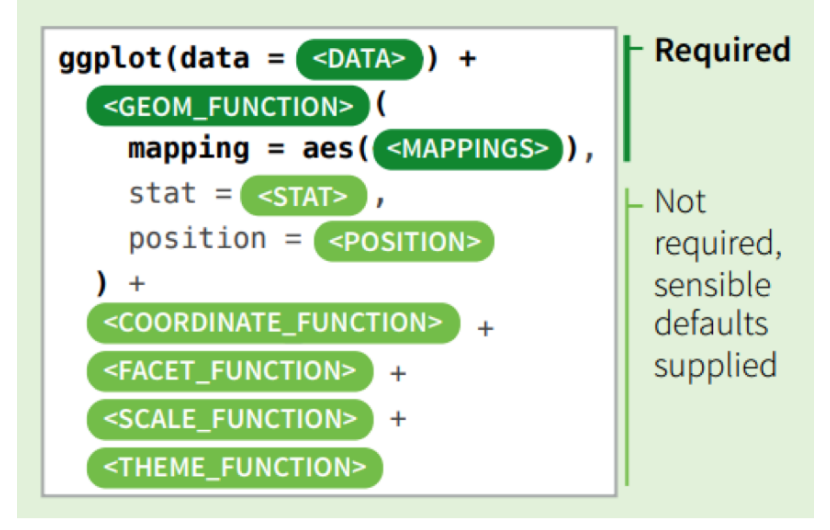

ggplot prefers data to be in the "long" format (see above).

# Digging into Code (1)

First we start with ggplot which creates a coordinate system for use to add our layer to (default cartesian coordinates – distance from origin, usually 0,0 or the min of your data).

```
ggplot2::ggplot(data=births)
```
# Digging into Code (2)

Next, we need to pick what variables we actually want to map. From [ggplot2,](https://ggplot2.tidyverse.org/reference/aes.html) "Aesthetic mappings describe how variables in the data are mapped to visual properties (aesthetics) of geoms. Aesthetic mappings can be set in ggplot2() and in individual layers."

```
ggplot2::ggplot(data=births,
                aes(x=mage, y=wksgest))
```
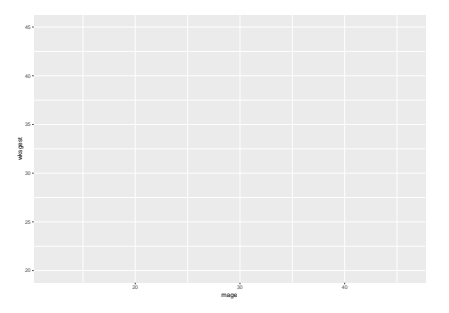

# Digging into Code (3)

Now, we need to pick how we want our variables to be plotted – i.e. what kind of graph.

```
ggplot2::ggplot(data=births,
                aes(x=mage, y=wksgest)) +
  ggplot2::geom_point()
```
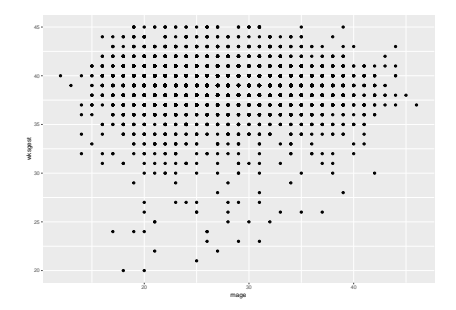

# Digging into Code (4/5)

By default, stat is equal to "identity" for the geom\_point geom. This means do not transform my data. Similarly, by default, the position is equal to "identity" for the geom\_point geom. This means do not move my data (other options include jitter and dodge).

```
ggplot2::ggplot(data=births,
                aes(x=mage, y=wksgest)) +
  ggplot2::geom_point()
```
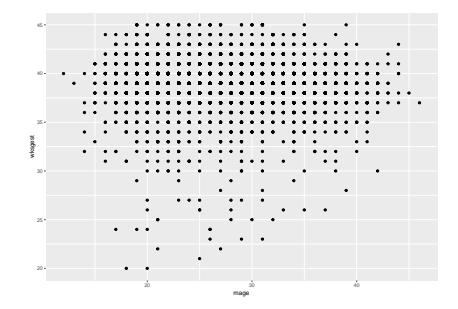

### Digging into Code geoms

When you pick a geom someone has made the position and the stat decision for you (typically). Personally, the only time I have opened up the layer function and made my own layers if for package development (but would love to hear other examples!). For example, compare geom\_point and geom\_jitter which have different position arguments (by default).

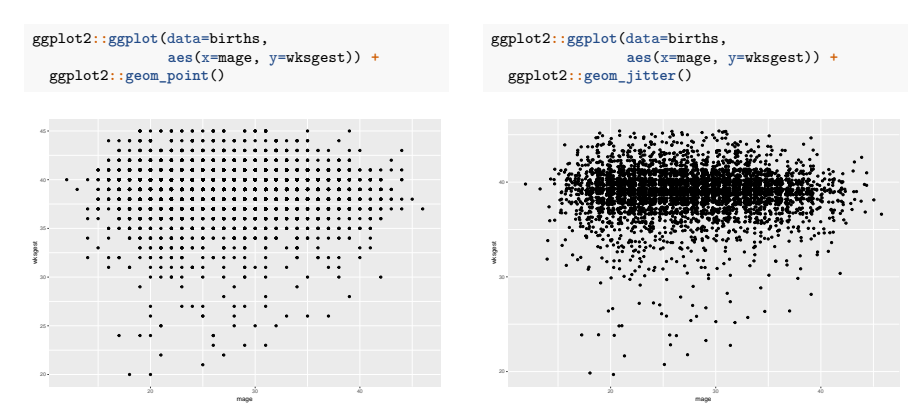

#### Geoms

There are more geoms than I can count and more coming out every day as R-developers push out new packages. We will play with some of these new geoms on Wednesday. [ggplot2 cheatshet](https://www.rstudio.com/wp-content/uploads/2015/03/ggplot2-cheatsheet.pdf)

**Three Variables** 

Geoms - Use a geom to represent data points, use the geom's aesthetic properties to represent variables. Each function returns a layer **One Variable Two Variables** Continuous **Continuous X, Continuous Y Continuous Bivariate Distribution** f <- ggplot(mpg, aes(cty, hwy)) i<- ggplot(movies, aes(year, rating)) a <- ggolot(mpg. aes(hwy)) geom\_blank() geom\_bin2d(binwidth = c(5, 0.5)) Ta + geom area(stat = "bin") max, xmin, ymax, ymin, alpha, color, fill, x v. alpha, color, fill, linetype, size linetype, size, weight b + geom\_arealaes(y = , density, ), stat = "bin" peom density2d() geom litter() a + geom\_density(kernel = "gaussian") x, y, alpha, colour, linetype, size x, y, alpha, color, fill, shape, size x v. alpha, color, fill, linetype, size, weight b + geom\_density(aes(y = ..county.)) eeam noint0 geom hex()  $+$  geom dotplot() x, y, alpha, color, fill, shape, size x, y, alpha, colour, fill size x, y, alpha, color, fill **Continuous Function** geom quantile() <- ggplot(economics, aes(date, unemploy)) x, v, alpha, color, linetype, size, weight a + geom fregpoly()  $i +$  geom  $area()$ x v. alpha, color, linetvoe, size recom rug(sides = "bl") b + ecom fregpoly(aes(y = .density.)) x, y, alpha, color, fill, linetype, size alpha, color, linetype, size  $a +$  geom histogram(binwidth = 5) | + geom line() x, y, alpha, color, fill, linetype, size, weight geom smooth(model=lm) x.v. alpha, color, linetype, size b + ecom histogram(acsiv = ..density.)) x, y, alpha, color, fill, linetype, size, weight Discrete + geom\_step(direction = "hy") b <- ggplot(mpg, aes(fl))  $\mathbf{c}$ geom textfacs(label = ctyl) x, y, alpha, color, linetype, size x v. label, alpha, angle, color, family, fontface, + geom\_bar() hiust. Incheight, size, viust **Visualizing error** x, alpha, color, fill, linetype, size, weight  $df \leq data$ , frame(grp = c("A", "B"), fit = 4:5, se = 1:2) k <- ggplot(df, aes(grp, fit, ymin = fit-se, ymax = fit+se)) Discrete X. Continuous Y. **Graphical Primitives** g <- ggolot(mpg, aes(class, hwy))  $k$  + geom\_crossbar(fatten = 2) x, y, ymax, ymin, alpha, color, fill, linetype, + geom\_bar(stat = "identity") c <- ggplot(map, aes(long, lat)) **RO** x, y, alpha, color, fill, linetype, size, weight шı c + geom\_polygon(aes(group = group)) тI  $k +$  geom\_errorbar() x, y, alpha, color, fill, linetype, size  $e +$  geom boxplotf) x, ymax, ymin, alpha, color, linetype, size, ήè width (also geom\_errorbarh[)) lower, middle, upper, x, ymax, ymin, alpha,  $k$  + geom linerange() color. fill, linetype, shape, size, weight  $g$  + geom\_dotplot(binaxis = "y", x, ymin, ymax, alpha, color, linetype, size d <- ggplot(economics, aes(date, unemploy)) stackdir = "center") k + geom\_pointrange() d + geom\_path[lineend="butt", x, y, alpha, color, fill lineioin="round', linemitre=1) x, y, ymin, ymax, alpha, color, fill, linetype,  $g$  + geom\_violin(scale = "area") shape size x, v, alpha, color, linetype, size x, y, alpha, color, fill, linetype, size, weight d + geom\_ribbon(aes/ymin=unemploy - 900 Maps ymax=unemploy + 9001) data <- data.frame(murder = USArrests\$Murder,<br>state = tolower(rownames(USArrests))) x, ymax, ymin, alpha, color, fill, linetype, size **Discrete X. Discrete Y** map <- map\_data("state") h <- ggplot(diamonds, aes(cut, color)) Ls. ganiotídata agsifill = munterll 1 + geom\_map(aes(map\_id = state), map = map) + e <- ggplot(seals, aes(x = long, y = lat)) SS In + geom\_litter() expand\_limits(x=mapSlong,y=mapSlat) ※■ x, y, alpha, color, fill, shape, size e + geom\_segment(aes) map\_id, alpha, color, fill, linetype, size xend = long + delta\_long<br>vend = lat + delta\_lat)

y vand y vand alpha color lingtyne size.

#### Geoms

These are the main geoms (thank you Garrick Adenbuie for this [Figure\)](https://pkg.garrickadenbuie.com/trug-ggplot2/#19).

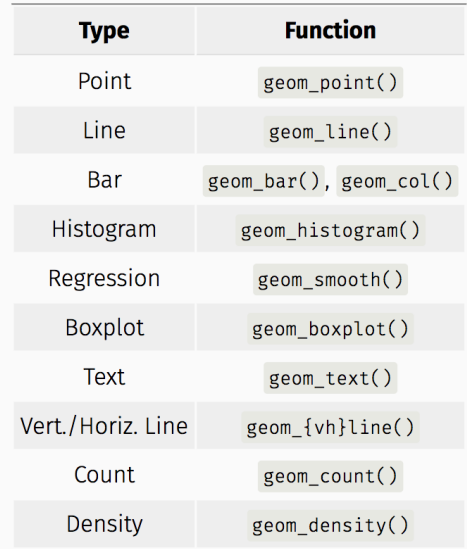

### Check-in

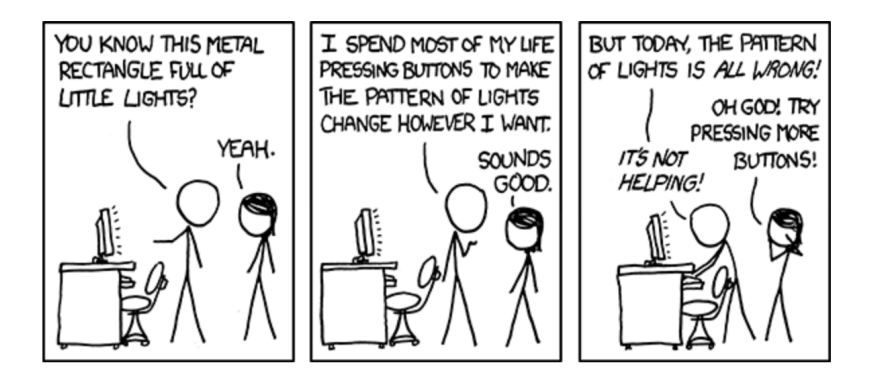

#### ggplot objects are appendable

```
births %>%
 dplyr::group_by(mage) %>%
 dplyr::summarise(meanwksgest = mean(wksgest)) %>%
 ggplot2::ggplot(data=., aes(x=mage, y=meanwksgest)) +
 ggplot2::geom_point() +
 ggplot2::geom_line(color="red") +
 xlab("Maternal Age") +
 ylab("Mean Weeks Gestation") +
 ggtitle("Maternal age versus mean weeks gestations") +
 ggplot2::labs(subtitle = "Sample Sizes are Unequal",
                caption = "Mean may not be a good measure")
```
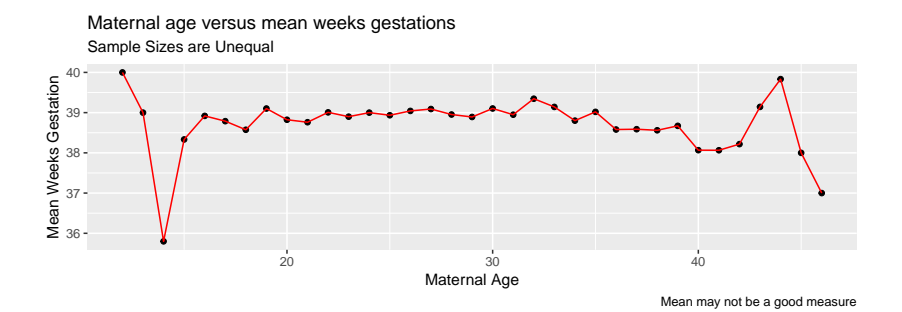

#### ggplot objects are appendable

Note the difference here in which layer is called first!

```
births %>%
 dplyr::group_by(mage) %>%
 dplyr::summarise(meanwksgest = mean(wksgest)) %>%
 ggplot2::ggplot(data=., aes(x=mage, y=meanwksgest)) +
 ggplot2::geom_line(color="red") +
 ggplot2::geom_point() +
 xlab("Maternal Age") +
 ylab("Mean Weeks Gestation") +
 ggtitle("Maternal age versus mean weeks gestations") +
 ggplot2::labs(subtitle = "Sample Sizes are Unequal",
                caption = "Mean may not be a good measure")
```
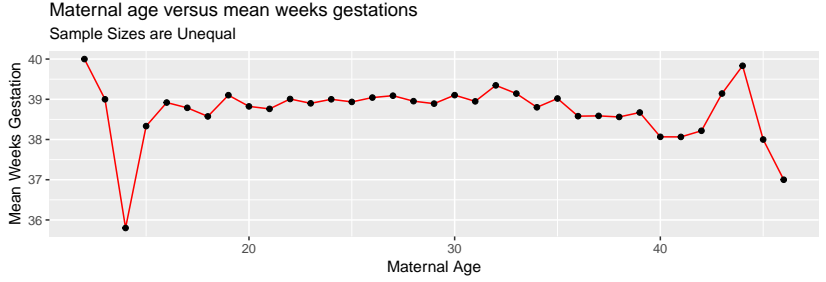

Mean may not be a good measure

If we use the ggplot function, we automatically pass the  $(\dots)$ arguments to each geom. However, if I know I have mutliple datasets that I would like to plot layer, then I will use the data call for each geom.

```
magewksgest <- births %>%
 dplyr::group_by(mage) %>%
 dplyr::summarise(n=n(), meanwksgest = mean(wksgest))
ggplot2::ggplot() +
 ggplot2::geom_point(data=births, aes(x=mage, y=wksgest)) +
 ggplot2::geom_line(data=magewksgest, aes(x=mage, y=meanwksgest), color = "red")
```
More [R for Data Scientist](http://r4ds.had.co.nz/data-visualisation.html#aesthetic-mappings) (there is a theme here), "An aesthetic is a visual property of the objects in your plot. Aesthetics include things like the size, the shape, or the color of your points. You can display a point (like the one below) in different ways by changing the values of its aesthetic properties."

So far we have only really thought about aesthetics as the X and Y variables we would like to plot (on our cartesian graph). What if we wanted them to have additional features by a third variable?

### Digging into Aesthetics (2)

```
births %>%
 ggplot2::ggplot() +
 ggplot2::geom_point(data=births, aes(x=mage, y=wksgest, color=preterm_f))
```
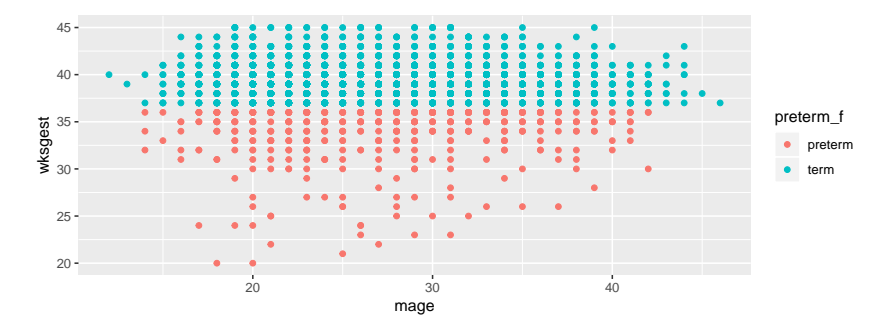

*# note use of factor here. R asssume factors are disjoint indicators/categorical vars # R assumes characters and numerics are (maybe) continous by default*

#### Digging into Aesthetics (3)

```
births %>%
  ggplot2::ggplot() +
  ggplot2::geom_point(data=births, aes(x=mage, y=wksgest,
                                       colour=preterm_f, shape=preterm_f))
```
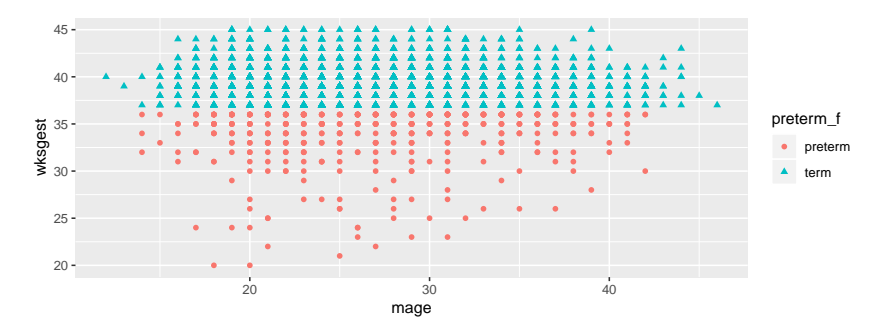

*# note use of factor here. R asssume factors are disjoint indicators/categorical vars # R assumes characters and numerics are (maybe) continous by default*

### Digging into Aesthetics (4)

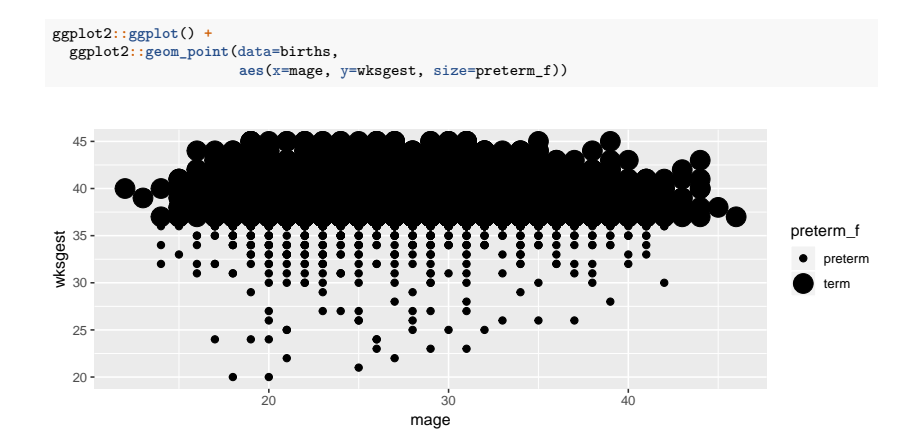

### Digging into Aesthetics (5)

```
ggplot2::ggplot() +
  ggplot2::geom_point(data=births,
                      aes(x=mage, y=wksgest, alpha=preterm_f))
```
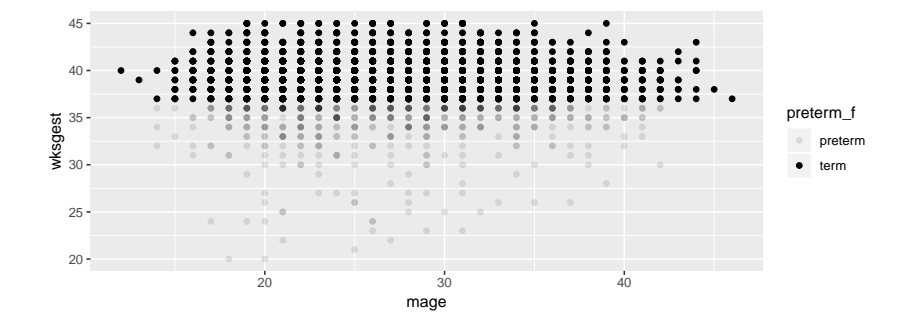

# Differentiating Aes from geom properties (1)

You may have noticed that I have used color inside and outside of the aes(). This is an **important** distinction. When different properties (i.e. color, shape) are put inside the  $\text{aes}(\text{colour} =$ <var>) and assigned a variable, R interprets this as "You want me to change the color (shape, etc) dependent on this covariate".

This is contrasted by the code  $\langle$ geom> $(a.e. (...) + colour =$ "red") where we have assigned a specific propoerty to the entire geom object.

Let's take a look.

# Differentiating Aes from geom properties (2)

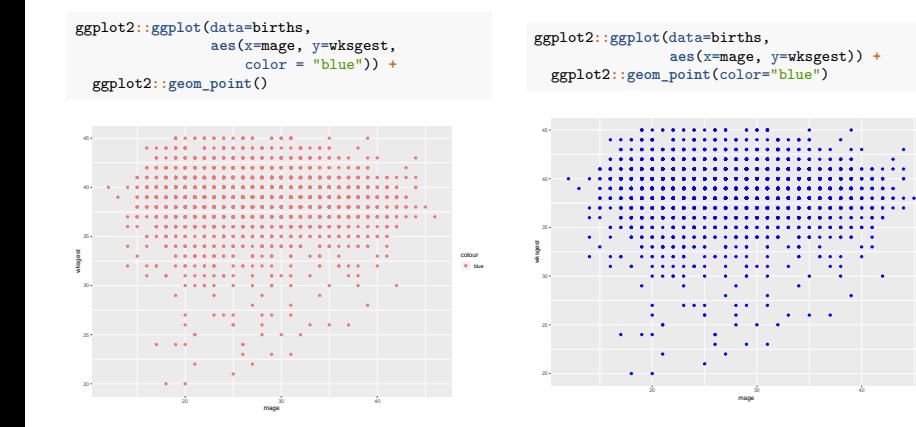

#### Differentiating Aes from geom properties (3)

It is also worth noting that there is a difference between the fill and color options for geoms. This is important for many geoms.

```
ggplot2::ggplot(data=births,
                aes(x=mage)) +
 ggplot2::geom_bar(color="blue", fill="grey")
```
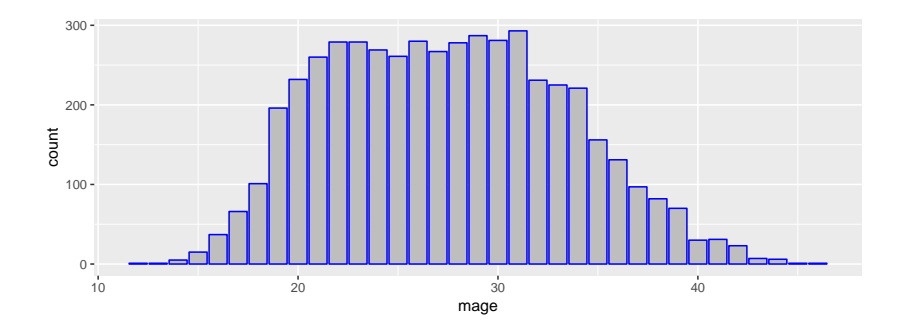

# Digging into Positions (1)

The "position" argument is specific for many geoms. However, bar graphs (and a few other geoms) have a couple of "nuances" (see rich discussion [R for Data Scienc\)](http://r4ds.had.co.nz/visualize.html). We will explore these briefly.

# Digging into Positions (2)

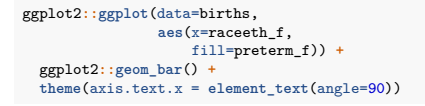

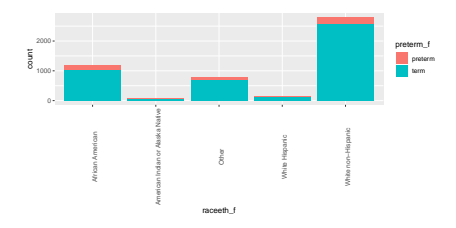

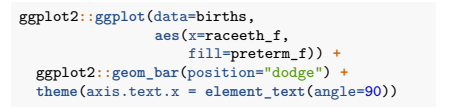

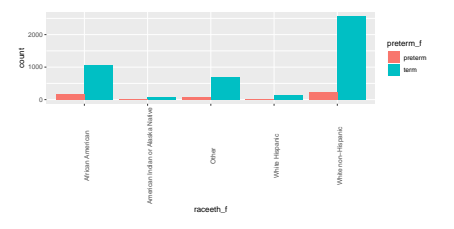

# Digging into Positions (3)

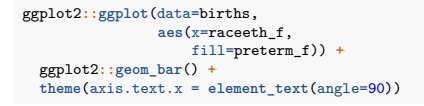

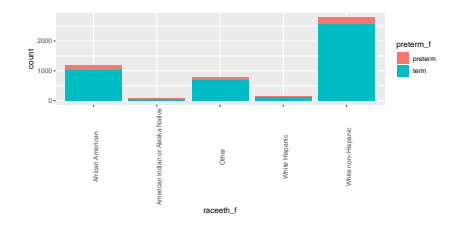

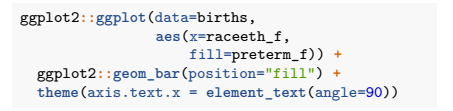

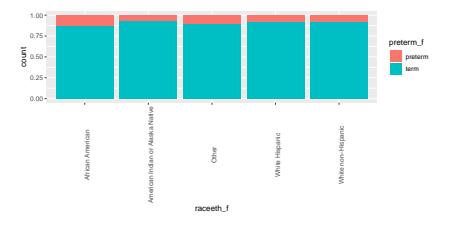

### Digging into Statistical Transformations (1)

This is a bit more of a nuanced topic, as geoms typically have predifined statistical transformations (many times "identity") that we can override. The stat="identity" code block works because we of the way R interprets layers (see ?layer) but it is really a function: stat identity. So, if you want to know what the stat is doing (i.e. help documentation), you will need to call the ?<function>

In additoin, we can actually map stats to our regular aesthetic using ".." notation. For example, this is commonly done when you want to change a count to a proportion (..prop..). From [R for Data](http://r4ds.had.co.nz/data-visualisation.html#aesthetic-mappings) [Scientist,](http://r4ds.had.co.nz/data-visualisation.html#aesthetic-mappings) "The two dots that surround prop notify ggplot2 that the prop variable appears in the transformed data set that is created by the stat, and not the raw data set. Be sure to include these dots whenever you refer to a variable that is created by a stat.""

#### Digging into Statistical Transformations (2)

#### There are 22 stats for use . . . [R for Data Scientist](http://r4ds.had.co.nz/visualize.html) lists them here:

#### **Stats**

A stat transforms raw data into new variables to plot. Each stat is listed with the parameters it takes and the variables it creates (surrounded by ...).

stat bin() - Bins and counts continuous data. bins, binwidth, breaks, drop, origin, right, width ..count.....ncount.....density.....ndensity...

#### stat identity() - Returns data as is

stat gg() - Calculates quantile quantile plot. distribution, doarams

stat bin 2d() - Bins and counts 2D continuous data. ... sample.... theoretical.. bins, binwidth, drop ..count.....density...

stat bin hex() - 2D bins with hexagonal shape. bins, binwidth ..count.....density.

stat boxplot() - Computes boxplot parameters. coef ..lower.., ..middle.., ..notchlower.., ..notchupper.., ..upper.....width..., ..ymin..., ..ymax..

..level.

stat\_count() - Counts discrete data. width ..count.....prop...

stat\_density() - Computes density kernel estimate. adjust, kernel, trim ..count.., ..density.., ..scaled.

stat density 2d() - 2D density kernel estimate. contour, n, h level

stat\_ecdf(n = 40) - Computes empirical CDF.  $X_{\rm em}$   $X_{\rm em}$ 

stat\_ellipse() - Computes model ellipses. level, segments, t

stat\_function() - Applies a function to x variable. args, fun, n ..X..., ... y...

stat\_quantile() - Computes quantiles. formula quantiles method method ares ..quantile...

stat\_smooth() - Computes model line. formula, fullrange, level, method, n. se, span ...se..., ..x..., ... y..., ... ymin..., ... ymax...

stat sum() - Counts discrete data. ...n......prop...

stat\_contour() - Computes contours of 3D surface. stat\_summary() - Applies summary to groups of unique x values. fun.ares. fun.data. fun.v. fun.ymin. fun.ymax

> stat\_summary\_2d() - Applies summary to groups of 2D hinned values bins, binwidth, drop, fun, fun, args

..value...

stat summary bin() - Applies summary to groups of binned x values. fun.args. fun.data. fun.v. fun.ymin. fun.ymax

stat\_summary\_hex() - Applies summary to groups of 2D hexagonally binned values. bins, binwidth, drop, fun, fun, args value

stat unique() - Removes duplicates.

stat\_ydensity() - Computes densities for violin plot. ..count.....density......n.....scaled.....violinwidth.....width.

### Digging into Statistical Transformations (3)

```
Homework 3, Question (hard part)
```

```
ggplot(births, aes(x=weeknum, y=..prop..)) +
  geom_bar() +
  theme(axis.title.y =
          element text(size=20, face="bold"))
```
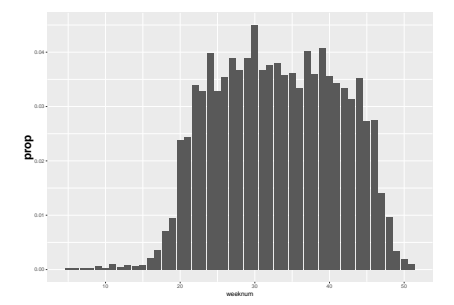

```
ggplot(births, aes(x=weeknum)) +
 geom_bar() +
 theme(axis.title.y =
          element text(size=20, face="bold"))
```
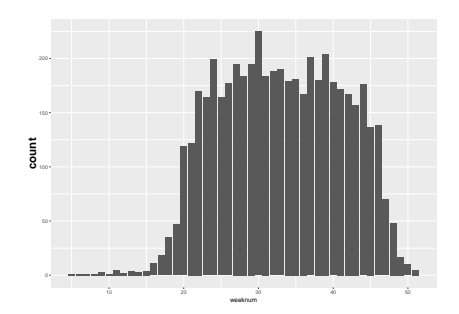

#### Additonal Important Features of ggplot

 $\blacktriangleright$  Labels to control the title and axis labels.

#### **Wednesday**

- $\triangleright$  Scales to adjust aesthetics and colors (scale  $*$  \*())
- $\triangleright$  Facets to divide a plot into subplots based on the values of one or more discrete variables.
- $\triangleright$  Coordinate systems if don't want to use default cartesian coordinates.
- $\blacktriangleright$  Themes to modify the overall appearance of the plot (background, grid lines).

#### Labels

```
# note differences between %>% and +
births %>%
 dplyr::group_by(mage) %>%
 dplyr::summarise(meanwksgest = mean(wksgest)) %>%
 ggplot2::ggplot(data=., aes(x=mage, y=meanwksgest)) +
 ggplot2::geom_point() +
 ggplot2::labs(title="Maternal age versus mean weeks gestations",
                subtitle = "Sample Sizes are Unequal",
                caption = "Mean may not be a good measure",
               x = "Material Age".y = "Mean Weeks Gestation")
```
#### Maternal age versus mean weeks gestations

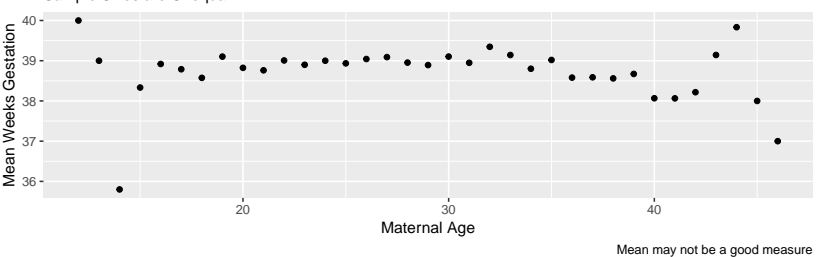

Sample Sizes are Unequal

# Labels (Equivalent approach)

```
# note differences between %>% and +
births %>%
 dplyr::group_by(mage) %>%
 dplyr::summarise(meanwksgest = mean(wksgest)) %>%
 ggplot2::ggplot(data=., aes(x=mage, y=meanwksgest)) +
 ggplot2::geom_point() +
 xlab("Maternal Age") +
 ylab("Mean Weeks Gestation") +
 ggtitle("Maternal age versus mean weeks gestations") +
 ggplot2::labs(subtitle = "Sample Sizes are Unequal",
                caption = "Mean may not be a good measure")
```
#### Maternal age versus mean weeks gestations

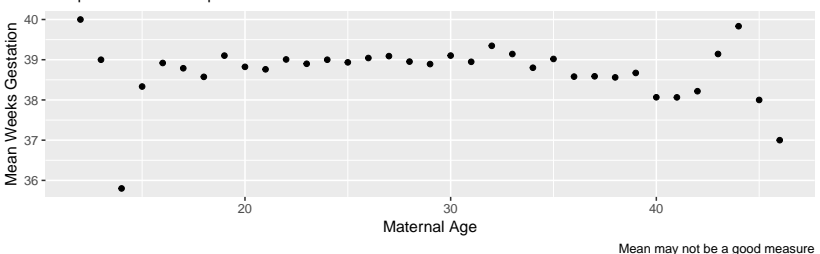

Sample Sizes are Unequal

Additonal Important Features of ggplot

 $\blacktriangleright$  Labels to control the title and axis labels.

#### **For Wednesday**

- $\triangleright$  Facets to divide a plot into subplots based on the values of one or more discrete variables.
- $\triangleright$  Coordinate systems if don't want to use default cartesian coordinates.
- $\triangleright$  Themes to modify the overall appearance of the plot (background, grid lines).

#### Pulling it all together! Homework 3, Question 2

```
mage_df = births %>% group_by(mage) %>% #(HW3.2.2) setup
 summarize(n=n(),
           pct_earlyPNC = mean(pnc5, na.rm=T),
           pct_preterm = mean(preterm, na.rm=T))
head(mage_df) #(HW3.2.2) answer
```
## # A tibble: 6 x 4<br>## mage n pct ## mage n pct\_earlyPNC pct\_preterm<br>## <int> <int> <int> <int> <int> ## <int> <int> <dbl> <dbl> ## 1 12 1 1 0 **##** 2 13 1 1 0 ## 3 14 5 0.6 0.6 ## 4 15 15 0.538 0.133 ## 5 16 37 0.838 0.135 0 828

```
#(HW3.2.3A)
ggplot(mage_df, aes(mage, pct_preterm))+
 geom_point(aes(size=n))+
 geom_smooth(aes(weight=n), color="blue", method="loess")+
 labs(title="% Preterm vs. Maternal Age",
      x="maternal age", y="% preterm",
       subtitle="Investigating function form of maternal age",
       caption="Note for future glms: Seems quadratic. Blue is loess, red is square linear.")
```

```
% Preterm vs. Maternal Age
```
Investigating function form of maternal age

 $0.6 -$ 

#### Pulling it all together!

#### Check out geom\_smooth

It is an incredible function that allows for a lot of flexibility!!

*# ?geom\_smooth*

#### Conclusion

The graphs we made today were kind-of pretty? Wednesday we are going to be focusing a lot on making customized, gorgeous figures with scales, facetting, themes, grids, etc. We will also be looking at how to make figures interactive (ridiculously easy thanks to plotly).